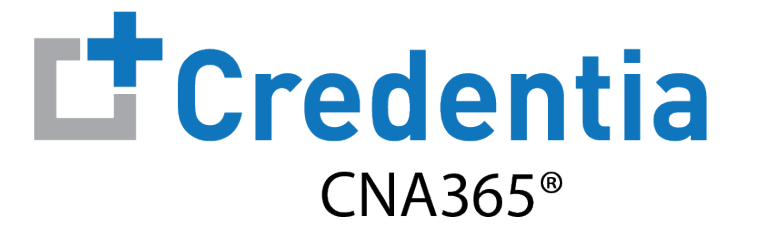

# **How to Submit A Reciprocity Application**

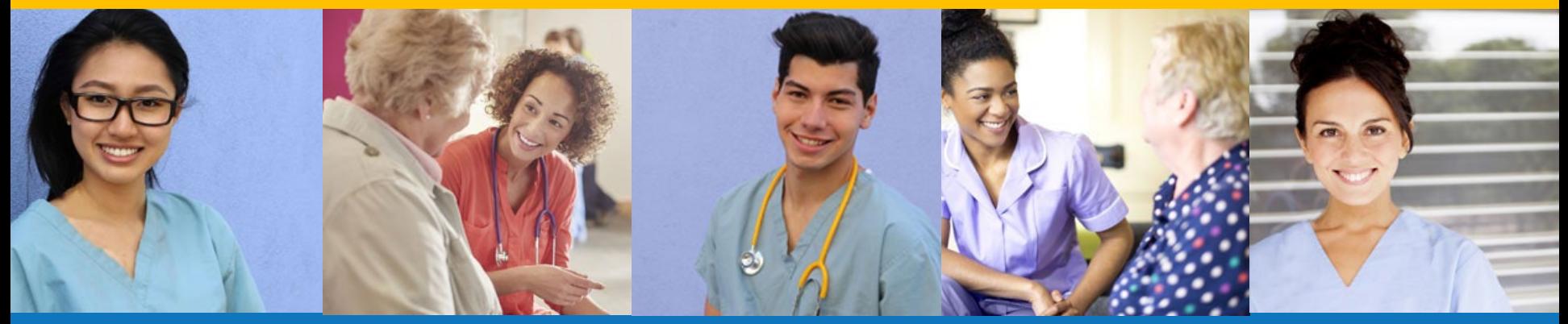

**Index:**

How to Submit a Reciprocity Application

# **How to Submit a Reciprocity Application**

Step 1 – Select Reciprocity Request Button

#### **STEP 1**

#### Select "Reciprocity Request" button on the Registry page

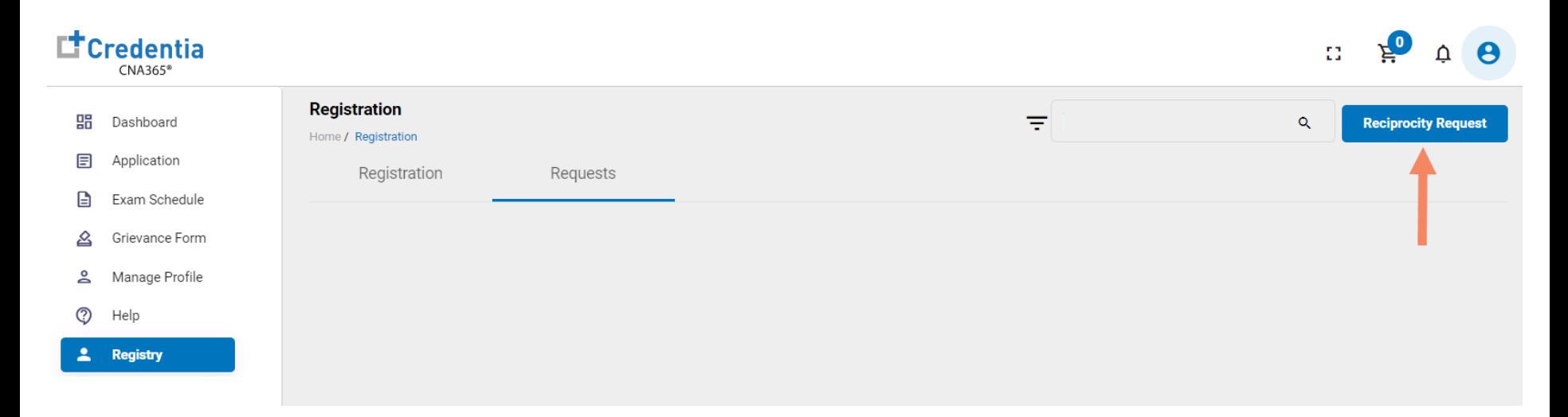

### **How to Submit a Reciprocity Application**

Step 2 – Complete Reciprocity Application

#### **STEP 2**

Click on each section to enter the required information and upload all supporting documentation. Failure to submit documentation will delay application processing.

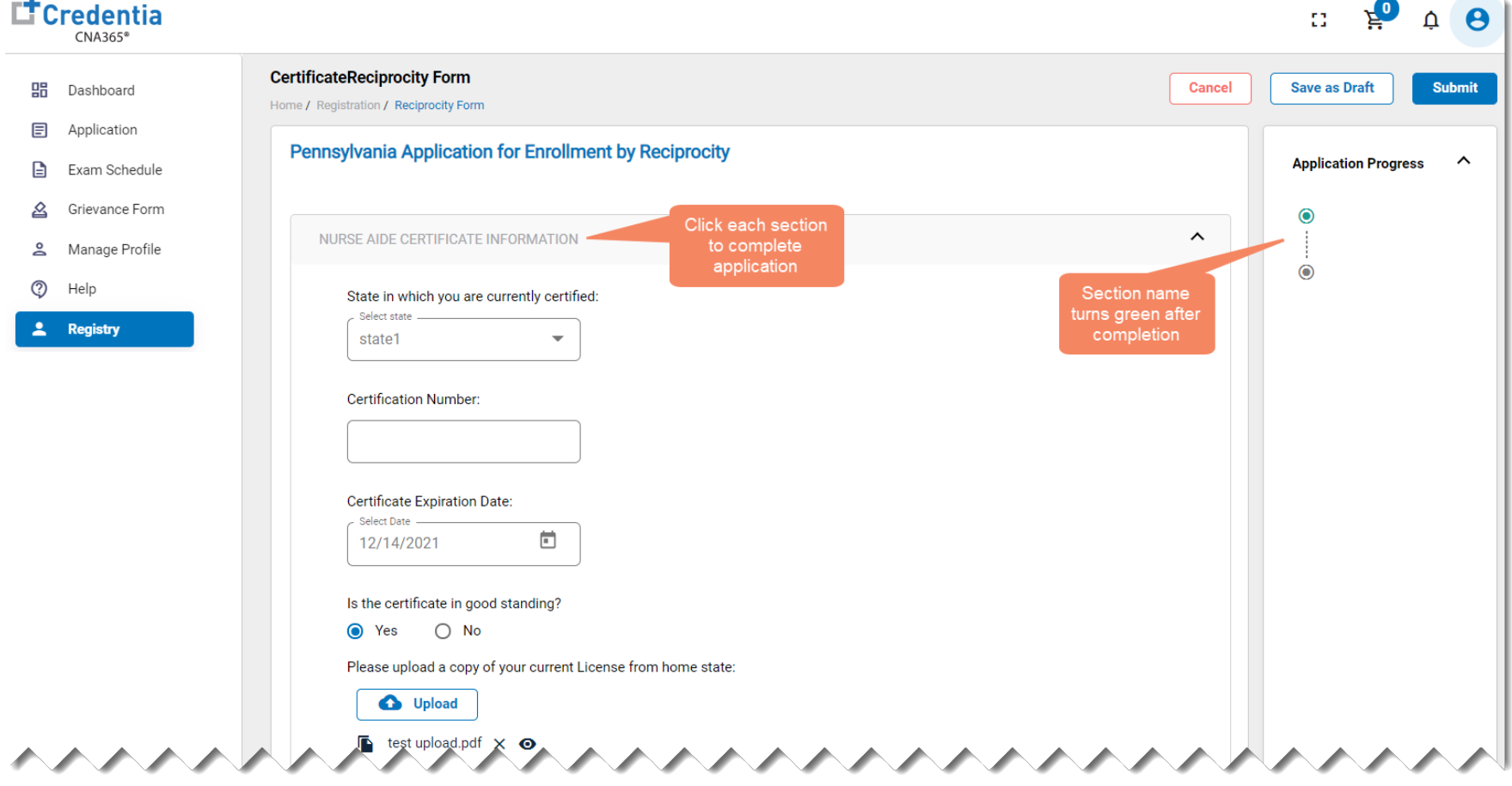

# **How to Submit a Reciprocity Application**

Step 3 – Submit Application

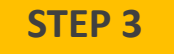

#### When you have completed all sections, click on the "Submit" button

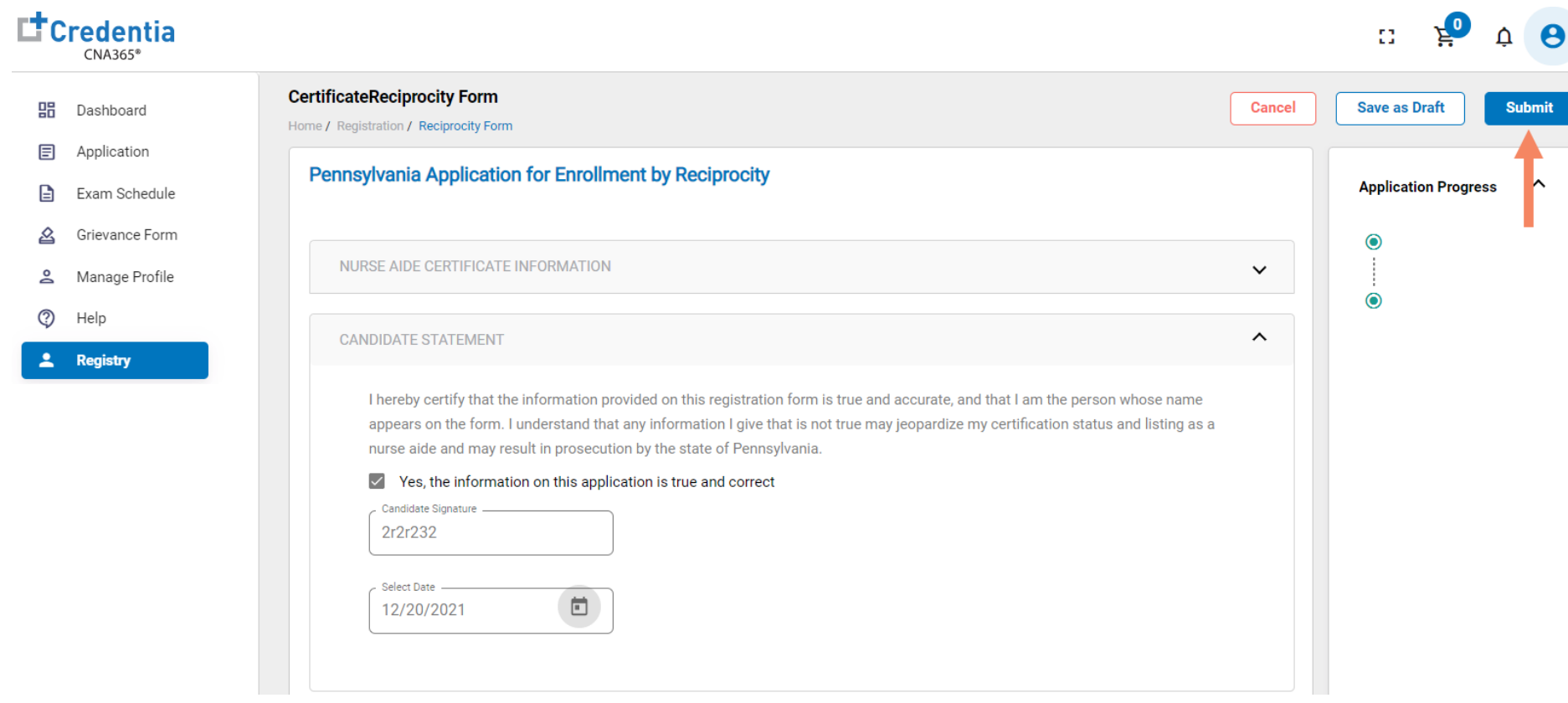